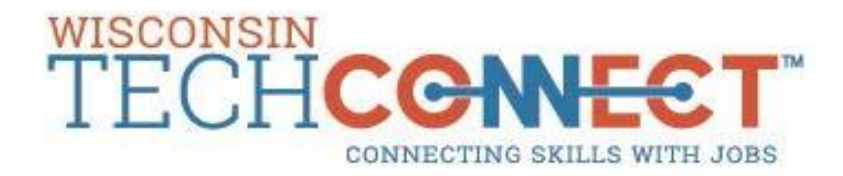

We are very excited to announce we have recently begun using a new Wisconsin TechConnect™ platform, powered by *Purple Briefcase*, for sharing job and internship opportunities with our students and alumni and would like to invite you to join as well!

If you haven't already, create your FREE account today by visiting h[ttps://www.wisconsintechconnect.com/Employers](http://www.wisconsintechconnect.com/Employers) and click the 'New Employer' button.

After your account is approved, you will be able to post jobs and internships, and browse student profiles and resumes.

To get started today, you will need to complete 2 steps:

1) Set up your profile and CONNECT to Wisconsin TechConnect(statewide) and your local technical college

2) POST your job opportunities

To optimize your reach of students to fill openings at your company, the following is recommended:

- ❖ For State-Wide, Program/Career postings:
	- Post to all technical colleges if you are seeking students with specialized training (School Code: WTC272)
	- Complete the job order form and select **ONLY** "Wisconsin TechConnect". Your job will be posted to all 16 Wisconsin Technical Colleges, expanding your reach to qualified candidates. **It will not be necessary to select each of the individual Wisconsin technical colleges.**
- ❖ Local / Non-Program Jobs
	- Opportunities which do not require a degree (such as server, assembly, general labor), select your local college – Contact your local technical college [here](https://www.wisconsintechconnect.com/Home/Contact) to obtain the school code
	- Complete the job order form, select **ONLY** your local technical college
- ❖ We recommend you connect with both the consortium site (School Code: WTC272) and your local technical college to see active student profiles.

When you [post jobs and](https://purplebriefcase.zendesk.com/hc/en-us/categories/200044490-Employers) internships, please be sure to set the status to 'Submit' and click 'Save' at the bottom of the page when finished. Our team will review the posting within 72 hours and set the status to 'Published' for our students/alumni to see.

Looking for more [resources](https://purplebriefcase.zendesk.com/hc/en-us/articles/360021118651-I-Am-Connected-To-One-School-How-Do-I-Add-Another-) on how to enhance your profile? Click any of the links below to get started:

Purple [Briefcase Help](https://purplebriefcase.zendesk.com/hc/en-us/categories/200044490-Employers) Center

How to [Connect to](https://purplebriefcase.zendesk.com/hc/en-us/articles/360016182771-How-do-I-add-a-school-connection-) Another [School](https://purplebriefcase.zendesk.com/hc/en-us/articles/360016182771-How-do-I-add-a-school-connection-)

How to Build a [Strong Employer](https://purplebriefcase.zendesk.com/hc/en-us/articles/360020866192-How-Do-I-Build-a-Strong-Employer-Profile-in-Purple-Briefcase-) Profile

How [to Submit](https://purplebriefcase.zendesk.com/hc/en-us/articles/360025373212-Employers-Learn-How-To-Submit-a-Job-Post-in-Under-5-Minutes-Video-Tutorial-) a Job Post in [Under 5 Minutes](https://purplebriefcase.zendesk.com/hc/en-us/articles/360025373212-Employers-Learn-How-To-Submit-a-Job-Post-in-Under-5-Minutes-Video-Tutorial-)

We're excited about the new Wisconsin TechConnect and we can't wait to have you connected to our community.

*Posting in Wisconsin TechConnect ensures that job openings are fairly advertised for all qualified students and graduates in accordance with the Equal Employment Opportunity Act.*